# ラーニングテクノロジー開発室 Newsletter

No.35

2012年6月1日発行

発行所 ラーニングテクノロジー開発室 発行責任者 渡辺博芳 http://www.LT-Lab.teikyo-u.ac.jp/

# LMSの新機能をご紹介!  $\sim$  タブ, モジュール, コミュニティ, Mobile Learn  $\sim$

授業支援システム LMS(製品名: Blackboard Learn R9.1)において,2012年度より,オプション のライセンスが利用できるようになりました. これ までは、Course Deliveryという授業支援システムと して基本的な機能が提供されるライセンスを利用し ていました.これに加えて,Community EngagementとMobile Learnという2種類のライセンスを利 用できるようになりました.今回は,これらのライ センスにより,ユーザのみなさまが新たに利用でき るようになった機能をご紹介します.

#### ○タブ

 タブは,LMSの1画面に表示する情報を利用目的 に応じてまとめたものです.タブを切り替えること で,目的の情報へアクセスしやすくなります.

現状、本学の設定では、下図に示すように、ホー ム,授業(コース),コミュニティ,その他のモ ジュールの4つのタブが利用できます. ホームタブ は、ログイン直後に必ず表示されるタブです. 授業 (コース)タブは授業に関する情報を,コミュニ ティタブは後述するコミュニティをそれぞれ表示す るタブです. その他のモジュールタブは、表示する 情報をユーザが自由にカスタマイズできるタブで す.

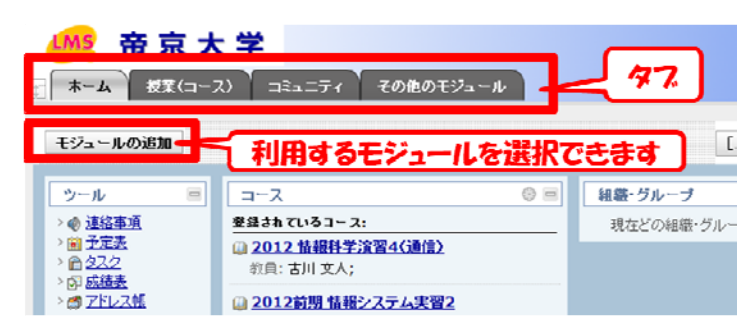

#### ○モジュール

 モジュールは,タブの中で情報を表示したり入力 したりするエリアのことです.様々な種類のモ ジュールが利用でき,例えば,メモをとったり, ブックマークを管理したりできます.タブの中で, どのモジュールを利用するかは,上図に示すよう に,タブ名のすぐ下の「モジュールの追加」から設 定します. なお、ユーザが利用モジュールを追加で

きるタブは,ホームとその他のモジュールの2つのタ ブです.

# ○コミュニティ

 コミュニティは,授業以外の情報を共有したり, 管理するためのエリアです.授業で用いるための コースにおいて提供されている機能がすべてそのま ま使えます. たとえば、学部・学科、研究グループ 内でのメンバに限定した情報共有などに活用できま す. コミュニティを新たに作成するためには、申請 が必要です.申請方法は,LMSサポートサイトの各 [種申請ページをご参照ください.](http://www.lt-lab.teikyo-u.ac.jp/lms-ss/index.php?LMS%B3%C6%BC%EF%BF%BD%C0%C1%A4%CB%A4%C4%A4%A4%A4%C6%A1%CA%B6%B5%BF%A6%B0%F7%B8%FE%A4%B1%A1%CB) 

## ◆「教職員のひろば」コミュニティ

 本学教職員のみなさまがFD関係イベントや,LT セミナーなどの情報を共有するための「教職員のひ ろば」コミュニティをオープンする予定です. 準備 が整いましたら,LTレターにてご連絡します.

## ○Mobile Learn

Mobile Learnは,スマートフォンやタブレット端 末からLMSを利用するための機能です.各機器に適 したインタフェースにより,LMS内のコンテンツに アクセスできます.利用可能な機器は,iPhone, iPod Touch, iPad, Android端末です.この機能を利 用 す る た め に は,各 機 器 に Blackboard Mobile

Learnというアプリ ケーションをインス トールする必要があ ります.インストー ル方法と利用方法の 詳細は, LMSサポー トサイトのマニュア [ルをご参照くださ](http://www.lt-lab.teikyo-u.ac.jp/lms-ss/index.php?%A5%DE%A5%CB%A5%E5%A5%A2%A5%EB) **い**.

 以上の機能につい て,ご不明な点がご ざいましたら,LT開 発室へお問い合わせ ください.

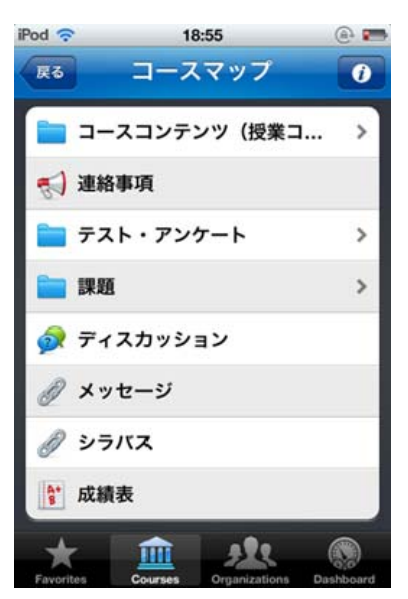

# 授業支援システムLMS活用授業レポート

#### ○対面型授業を補完する活用の方法

 理工学部ヒューマン情報システム学科の古井貞隆 先生の「数学」「物理学」「幾何学」などの授業で の活用事例を紹介します.

 導入のポイントは,コンテンツをしっかり作り込 んでからではなく,毎回の講義内容を記録するとこ ろからはじめたというところです. それぞれの科目 の進捗状況を記録しておきたいという教員自身の ニーズに対して,カレンダー機能を利用することか ら始まりました.この講義記録は学生へも公開して います.

その後,教材や練習問題,課題の解説などを載せ て,学生がこれらを活用して学習することを促進し ました. その一つに、授業のコンテンツから, WebMathematica※ を使った教材にリンクを付けて 事前学習ができるような工夫があります.また、課 題を周知徹底させたり、課題レポートを回収するな どの使い方もしています.

活用のポイントとしては,事前学習や自学自習を

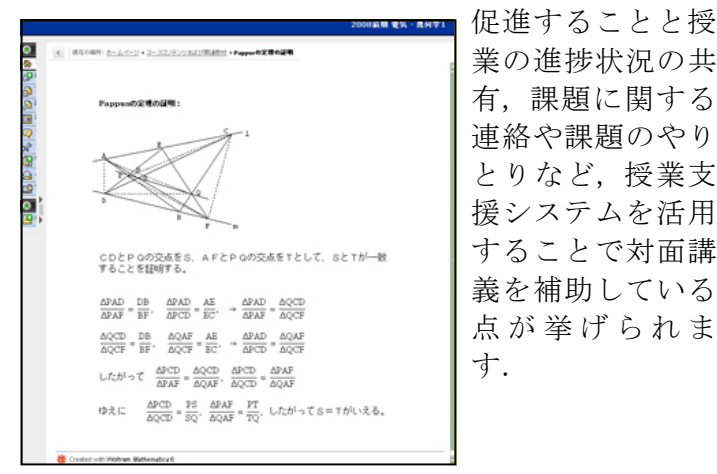

業の進捗状況の共 有,課題に関する 連絡や課題のやり とりなど,授業支 援システムを活用 することで対面講 義を補助している 点が挙げられま す.

(授業支援システムWebCTでのコンテンツ例)

※WebMathematica:Web上でインタラクティブに 計算し、可視化する数式処理システム. 微分、因数 分解,部分分数分解,ベクトルの内積と外積などの 計算練習ができる.

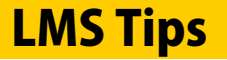

- ◆ 成績センタに成績をアップロードする
- ◆ スマートフォンやタブレット端末から利用する

詳細は帝京大学LMSサポートサイトをご覧ください. http://www.lt-lab.teikyo-u.ac.jp/lms-ss/

# ○「自分のペースで学習できる」授業の例

2011年度後期に、理工学部ヒューマン情報システ ム学科の渡辺博芳先生,古川文人先生,高井久美子 先生の「情報システム実習1」で先行活用した事例を 紹介します. この授業は、授業時間中も基本的には 自分のペースで学ぶセルフラーニングを主体とした 学習活動から構成されており,コンピュータ教室で 実施しています.

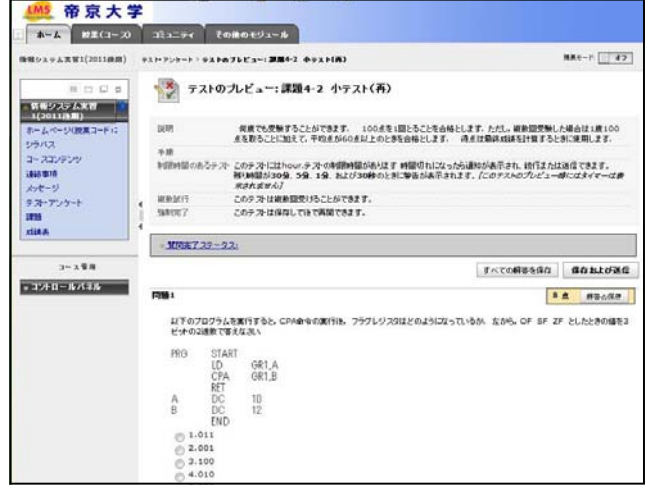

LMSには,各回の教材として,HTMLのコンテン ツや,授業中に録画した講義ビデオへのリンク,課 題,オンライン小テストなどを準備しました. HTMLコンテンツや小テストは,以前使っていた授 業支援システムWebCTから内容を移行しています.

 活用ポイントとしては,学習内容の多くをコンテ ンツとして載せていること,小テストを繰り返し実 施していることが挙げられます. 学生アンケートか らは,自分のペースで学習できる授業形態が好評 で,LMSを活用して授業時間以外の自分の時間をう まく使っている様子がわかります. このように学生 の声をアンケートで得られることや,課題内容や締 切、提出先などの連絡事項が適宜周知できることも 利点と言えます.

#### 編集後記

 節電の流れか5月からクールビズのノーネクタイ・ ノージャケットの人を多く見かけるようになりました. 6月1日に夏服への衣替えを行うのは学生の制服のみなの でしょうか. それとも学生も違いますか. 昨年度は, LT コンサルテーションが21件,WebCTを活用した授業が 317科目,LMSを先行活用した授業が19科目,ビデオラ イブラリを活用した授業が30科目ありました. (渡部)

帝京大学 ラーニングテクノロジー開発室 宇都宮キャンパス本部棟2号館2F 203室 ◇連絡先: TEL 028-627-7243 (直通) / Mail LT-Support@LT-Lab.teikyo-u.ac.jp ◇室員 : 渡辺 博芳(室長),古川 文人,高井 久美子,及川 芳恵,渡部 里美,新階 創

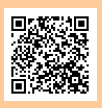